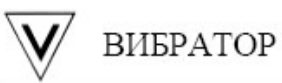

Формирование в архиве регистратора Ф1771-АД фреймов заданной продолжительности.

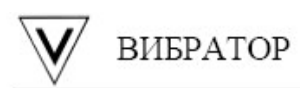

Для формирования в архиве регистратора Ф1771-АД фреймов заданной продолжительности, необходимо настроить два события:

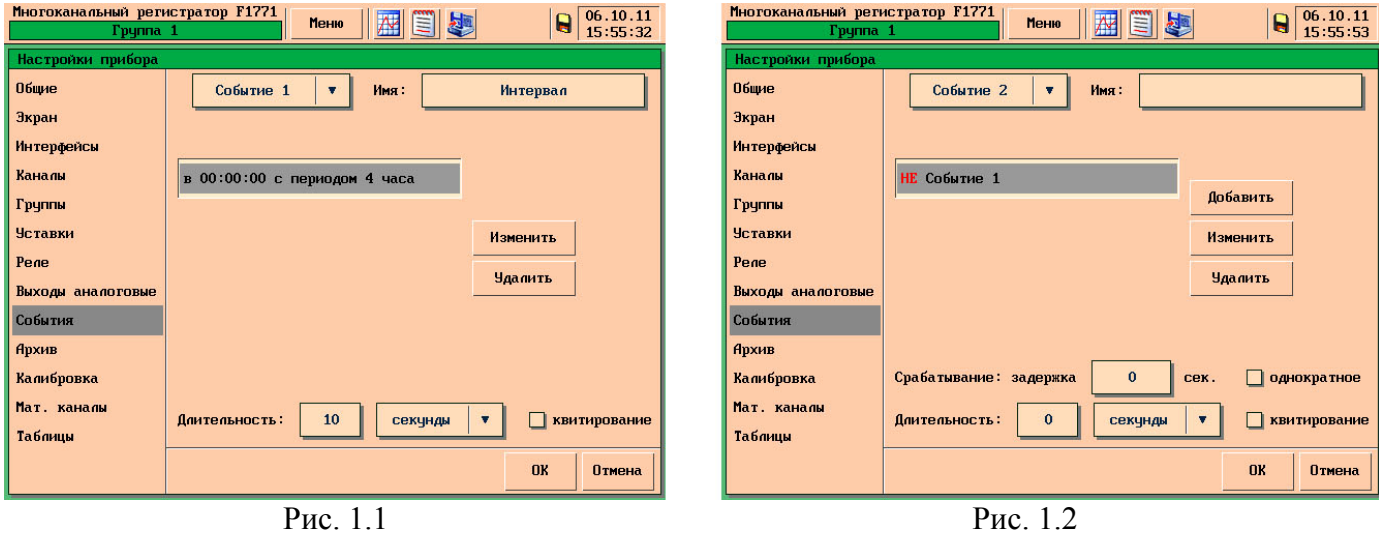

## **Событие 1 (см. рис.1.1)**

Тип активации – по времени;

Время начала периода – 00:00:00;

Период – 4 часа (в качестве периода указывается необходимая продолжительность фрейма);

Длительность – 10 сек. (значение «Длительность» события 1 должно быть равно частоте записи данных в архив прибора (см. рис. 2));

Событие 1 будет активно в течении 10 секунд каждые 4‐и часа.

## **Событие 2 (см. рис.1.2)**

Тип активации – по событию; Аргумент – НЕ Событие 1; Событие 2 будет активно, если не активно событие 1.

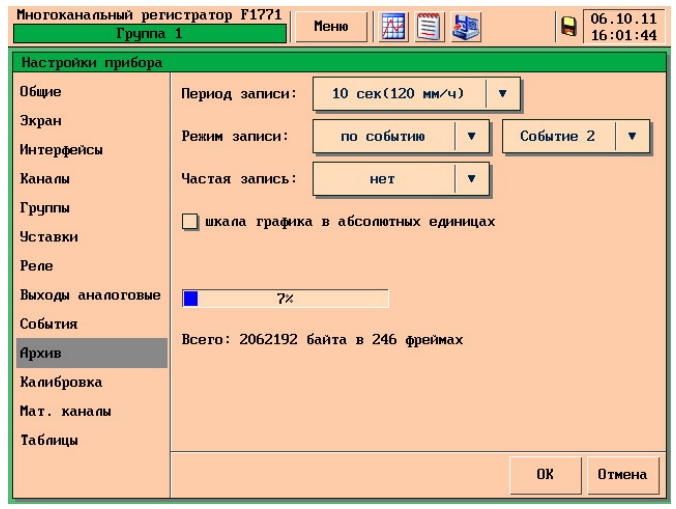

Рис.2

В настройках архива (см.Рис.2) необходимо задать следующие настройки: Режим записи – по событию; Аргумент – Событие 2;

| Многоканальный регистратор F1771<br>12.10.11<br>Меню<br>Tpynna 1<br>18:33:47 |                       |                   |              |                                 |
|------------------------------------------------------------------------------|-----------------------|-------------------|--------------|---------------------------------|
| Копирование архива на карту                                                  |                       |                   |              |                                 |
| Весь архив<br>3.69 МБ, 288 записей с 06.10.11 00:00 по 12.10.11 18:27        |                       |                   |              |                                 |
| $N^{\circ}$                                                                  | Дата начала           | Дата конца        | Кол-во точек |                                 |
| 264                                                                          | 09.10.11 08:00:18     | 09.10.11 11:59:58 | 1439         |                                 |
| 265                                                                          | 09.10.11 12:00:18     | 09.10.11 15:59:58 | 1439         | $L \wedge$                      |
| 266                                                                          | 09.10.11 16:00:18     | 09.10.11 19:59:58 | 1439         |                                 |
| 267                                                                          | 09.10.11 20:00:18     | 09.10.11 23:59:58 | 1439         |                                 |
| 268                                                                          | $10.10.11$ $00:00:18$ | 10.10.11 03:59:58 | 1439         | $\triangle$ BBepx               |
| 269                                                                          | $10.10.11$ $04:00:18$ | 10.10.11 07:59:58 | 1439         |                                 |
| 270                                                                          | $10.10.11$ $08:00:18$ | 10.10.11 11:59:58 | 1439         | $\overline{\mathbf{v}}$ BH $H3$ |
| 271                                                                          | $10.10.11$ $12:00:18$ | 10.10.11 15:59:58 | 1439         |                                 |
| 272                                                                          | $10.10.11$ $16:00:18$ | 10.10.11 19:59:58 | 1439         |                                 |
| 273                                                                          | $10.10.11$ $20:00:18$ | 10.10.11 23:59:58 | 1439         |                                 |
| 274                                                                          | 11.10.11 00:00:18     | 11.10.11 03:59:58 | 1439         |                                 |
| 275                                                                          | 11.10.11 04:00:18     | 11.10.11 07:59:58 | 1439         |                                 |
| 276                                                                          | $11.10.11$ $08:00:18$ | 11.10.11 11:59:58 | 1439         |                                 |
| Карта: 1934.71 МБ<br><b>Начать</b>                                           |                       |                   |              | Выход                           |

Рис.3

Следует иметь ввиду, что данные настройки не повлияют на создание нового фрейма при:

- Выключение питания прибора;
- Изменения настроек прибора;
- Смене суток (в 00:00:00 всегда создается новый фрейм);